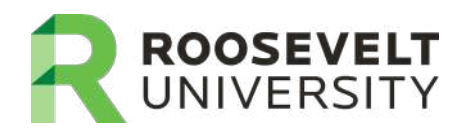

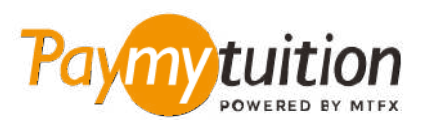

# COMO REALIZAR SEU PAGAMENT

Pagar mensalidades com o PayMyTuition é seguro, rápido e prático. Siga os passos abaixo para realizar seu pagamento:

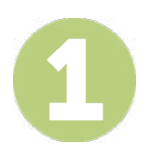

#### **ACESSE O PORTAL PAYMYTUITION**

Faça login em seu **[RUAccess](https://idp.quicklaunchsso.com/roosevelt)** e selecione a guia "Registration and Other Student Services". Na seção "Financial Aid and Payment Information", selecione "International Payment - PayMyTuition" para ser redirecionado ao site **PayMyTuition**.

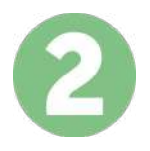

## **SELECIONE O MÉTODO DE PAGAMENTO**

Verifique as opções de pagamento e selecione o seu método de pagamento preferido. As formas de pagamento incluem transferências bancárias, cartões de crédito/débito em sua moeda, pagamentos por eWallet e outras opções locais.

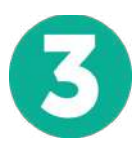

### **INSIRA SEUS DADOS**

Insira algumas informações básicas, incluindo seu número de estudante. Nós incluiremos estas informações no pagamento para facilitar a identificação do seu pagamento pela equipe da Roosevelt University .

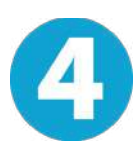

#### **EFETUE SEU PAGAMENTO**

Siga as instruções fornecidas para enviar seus recursos ao **PayMyTuition** através do método de pagamento selecionado.

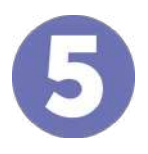

#### **ACOMPANHE E CONFIRME**

Acompanhe seu pagamento a qualquer momento ao realizar o login do **PayMyTuition Dashboard**. Receba mensagens de texto, atualizações de status por e-mail e notificações quando seu pagamento tiver sido confirmado.

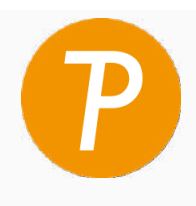

**Paymy** tuition

E.U.A. & Canadá Gratuito: 1.855.663.6839 E.U.A. Local: + 201.209.1939 Canadá Local: + 905.305.9053 Email: support@paymytuition.com Site: www.paymytuition.com

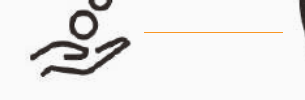

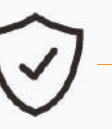

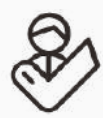

**Taxas excelentes Seguro Suporte**